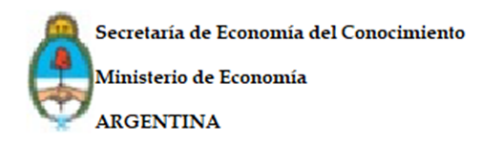

# **Potenciar Video Juegos**

### **INSTRUCTIVO**

### **Rendición de gastos**

Cumplido el plazo de ejecución del Proyecto los beneficiarios del Programa Potenciar Videojuegos deberán completar el Anexo XI - Rendición de Cuentas Final y la Dirección estará a cargo de la evaluación de la misma.

Durante el primer mes de finalizado el proyecto, el beneficiario deberá presentar remitos, comprobantes de gastos, extractos bancarios, comprobantes de transferencia,retenciones, recibos, órdenes de pago y demás documentación pertinente.

Todas las erogaciones deberán pagarse mediante transferencia desde la cuenta bancaria declarada a nombre del beneficiario. Además, las transferencias deberán tener por destinatario al proveedor emisor del comprobante correspondiente.

### **Formulario de Rendición de Cuentas Final**

La Rendición al Programa Potenciar Video Juegos se efectúa de manera digital a través de la plataforma TAD, que es la plataforma de Trámites a Distancia, a través de [www.tramitesadistancia.gob.ar](http://www.tramitesadistancia.gob.ar/), ingrese con CUIT y clave fiscal.

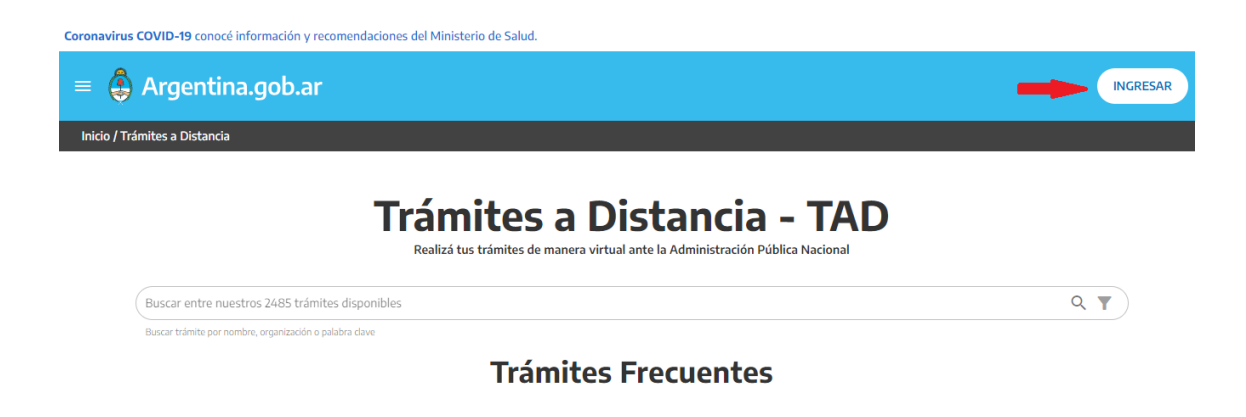

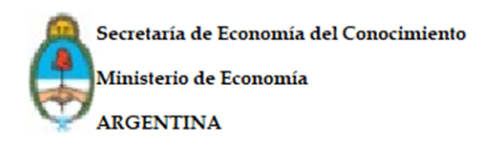

# Ingresar con Cuit y clave fiscal

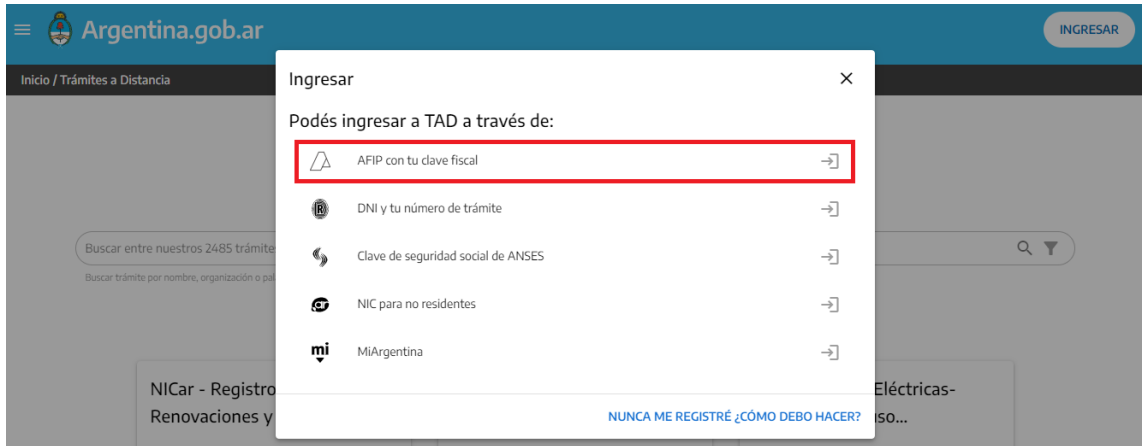

Buscar Potenciar Videojuegos y dirigirse a ''iniciar trámite''

### **Iniciar Trámite**

Busca tu trámite por Nombre, Organismo o Temática relacionada

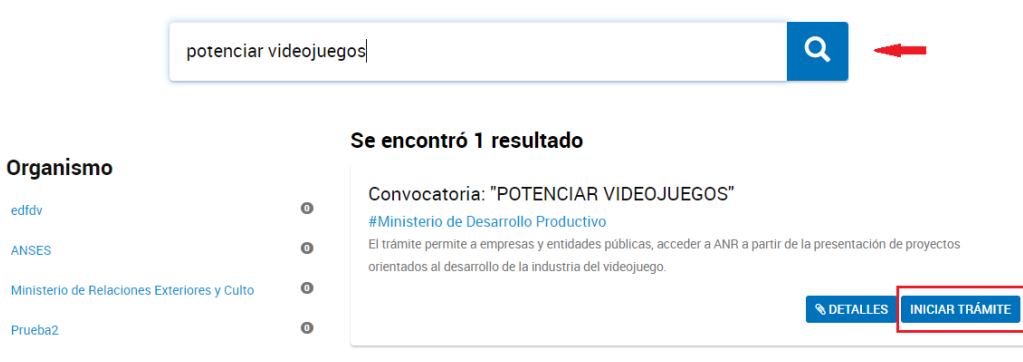

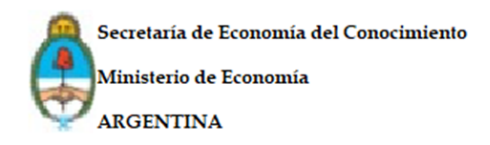

# Completar la Confirmación de Datos

### Convocatoria: "POTENCIAR VIDEOJUEGOS"

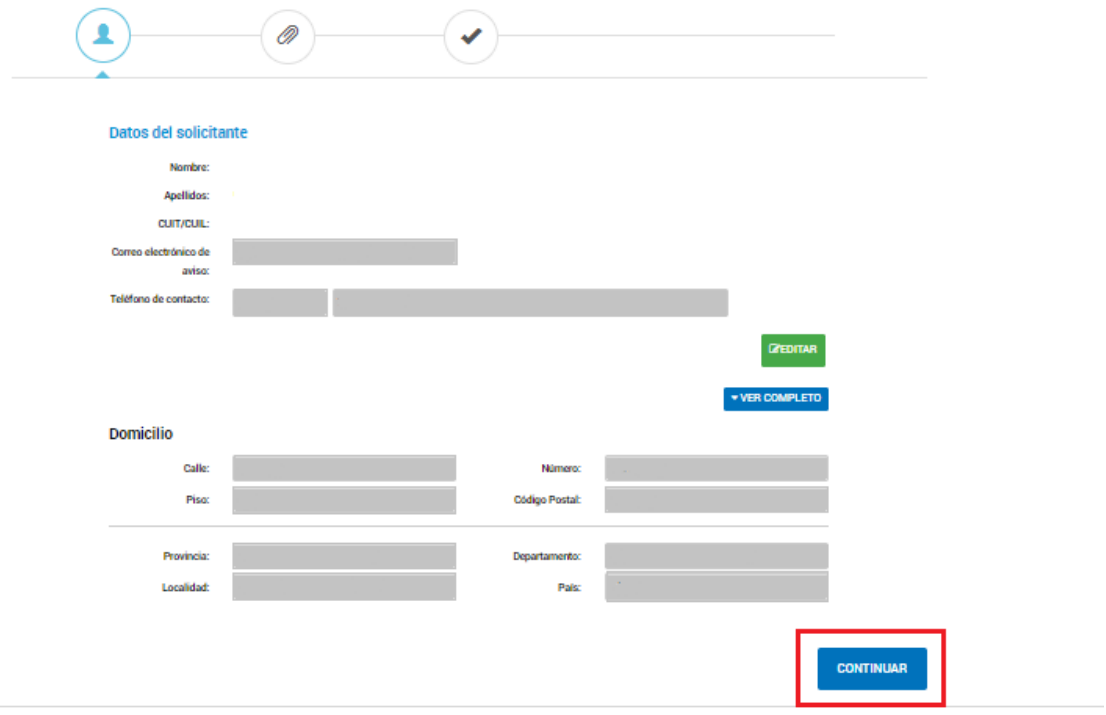

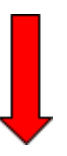

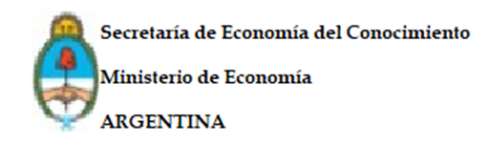

# **Convocatoria: "POTENCIAR VIDEOJUEGOS"**

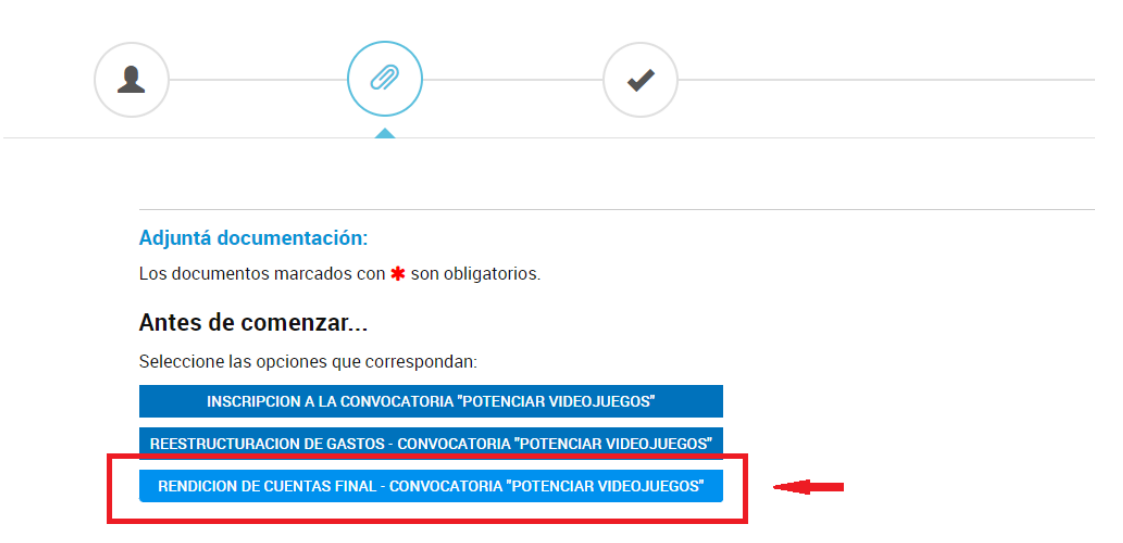

**Importante:** Recordar que la información que se adjunta tendrá carácter de declaración jurada. Si hubiera alteraciones o falseamiento de la información se aplicarán las sanciones correspondientes.

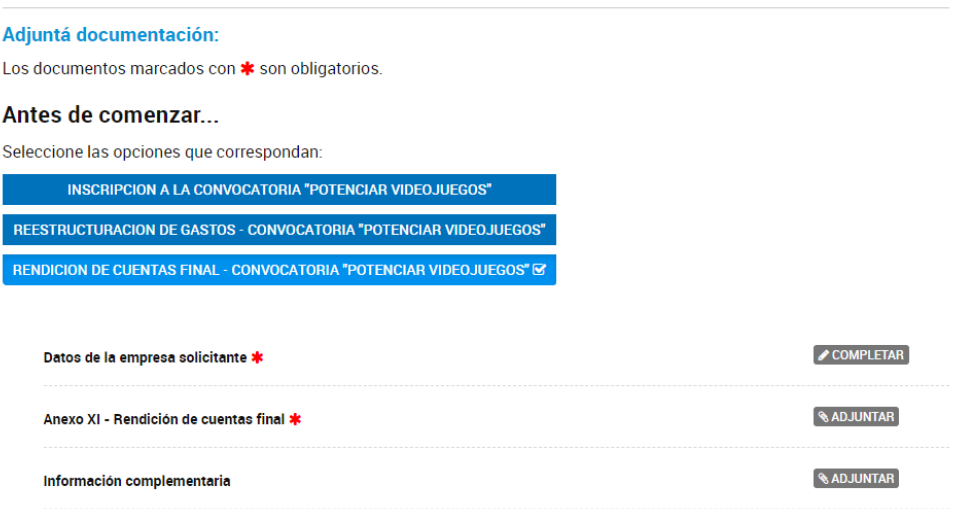

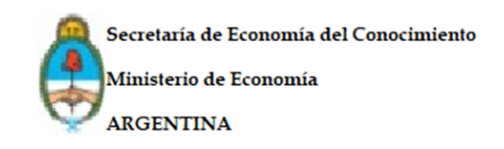

### Antes de comenzar...

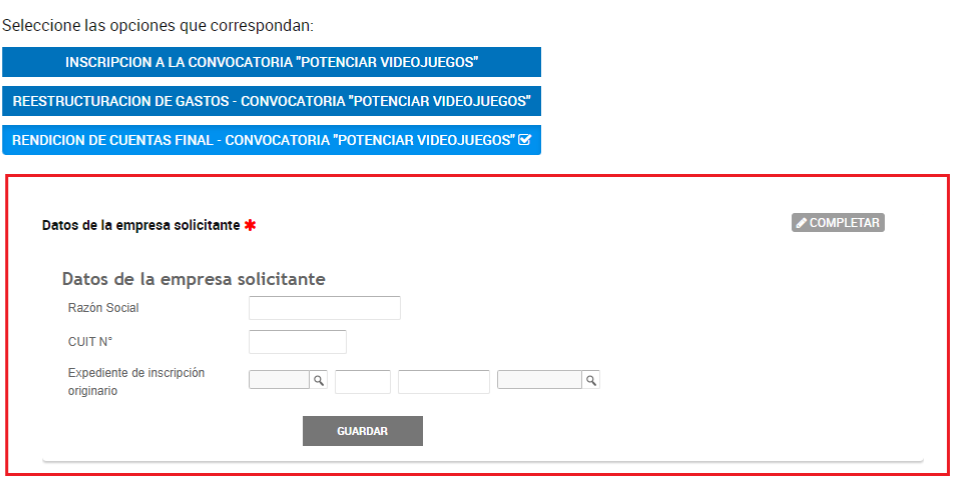

Adjuntar el Anexo XI- Rendición de cuentas final, el cual se encuentra en [https://www.argentina.gob.ar/servicio/acceder-un-anr-para-financiar-el-desarroll](https://www.argentina.gob.ar/servicio/acceder-un-anr-para-financiar-el-desarrollo-de-tu-videojuego-segunda-convocatoria) [o-de-tu-videojuego-segunda-convocatoria](https://www.argentina.gob.ar/servicio/acceder-un-anr-para-financiar-el-desarrollo-de-tu-videojuego-segunda-convocatoria)

● Al costado derecho se encontrará un listado de Formularios donde podrá descargar el Anexo XI – Rendición de cuentas.

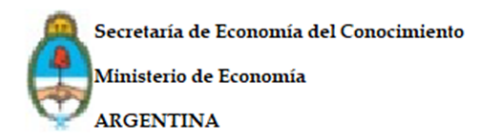

### Acceder a un ANR para financiar el desarrollo de tu videojuego- segunda convocatoria

Presentá un proyecto para desarrollar un videojuego y obtené un Aporte No Reembolsable del Programa Potenciar Industria de Videojuegos para financiarlo.

Si tenés un proyecto orientado al desarrollo de un videojuego, presentalo en la segunda convocatoria deel Programa Potenciar Industria de Videojuegos y accedé a un Aporte No Reembolsable para ejecutarlo.

- · El monto mínimo del ANR es de \$1.000.000 y el máximo de \$10.000.000 para ejecutarlo.
- · El ANR puede cubrir hasta el 85% de los gastos elegibles. El porcentaje restante debe ser cubierto con aportes propios de la entidad solicitante.
- · La duración máxima de ejecución del provecto es de 12 meses.

### Beneficio adicional por cuestiones de género

Si tu provecto tiene perspectiva de género, el monto máximo del ANR puede incrementarse en \$500 mil, monto que puede ser destinado a cualquiera de los gastos elegibles. Para acceder, se debe cumplir alguna de las siguientes condiciones:

- El proyecto debe tener impacto en cuestiones de género. Por ejemplo, que la trama del juego posea características didácticas sobre problemáticas de género.

- Las entidades solicitantes que integran el proyecto deben tener un porcentaje mayoritario de mujeres ocupando sus cargos directivos y conformando el equipo que lo llevará adelante.

# **Descargas** Anexo II - Aspectos generales del proyecto  $(32.1 \text{ Kb})$ Lescargar archivo Anexo III - Formulario de detalles del

Iniciar trámite en TAD

proyecto (406.9 Kb)

Anexo X - Reestructuración de gastos (72.4 Kb)

Descargar archivo

Anexo XI - Rendición de cuentas (5.9 Mb) **E** Descargar archivo

**RENDICIÓN DE CUENTAS FINAL** Potenciar - VIDEOJUEGOS 2022

A.- EJECUCIÓN DE ACTIVIDADES REALIZADAS .<br>idades efectivamente REALIZADAS en el provec

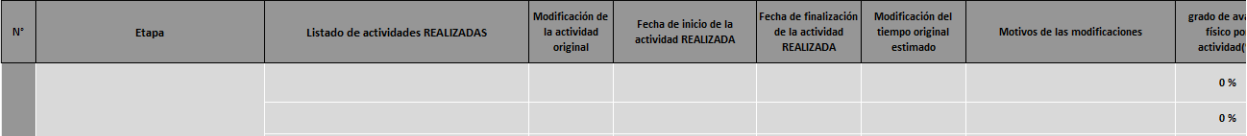

**ANEXO XI** 

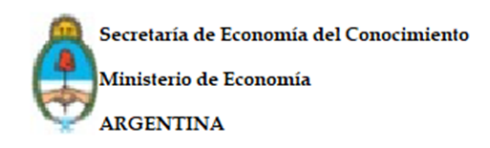

### **Completar Formulario de Rendición de Cuentas Final**

- Recuerde respetar los formatos y las fórmulas de la grilla y no hacer ningún tipo de modificación sobre las mismas.
- Es importante recordar que la Rendición Final se contrastará con lo declarado en el Formulario de Detalles de Proyecto y sus reestructuraciones presentadas, si las hubiera.
- Se encontrará frente a un Excel con dos solapas, diríjase a la solapa Detalle de actividades. A continuación, complete la Grilla A- Ejecución de Actividades Realizadas.

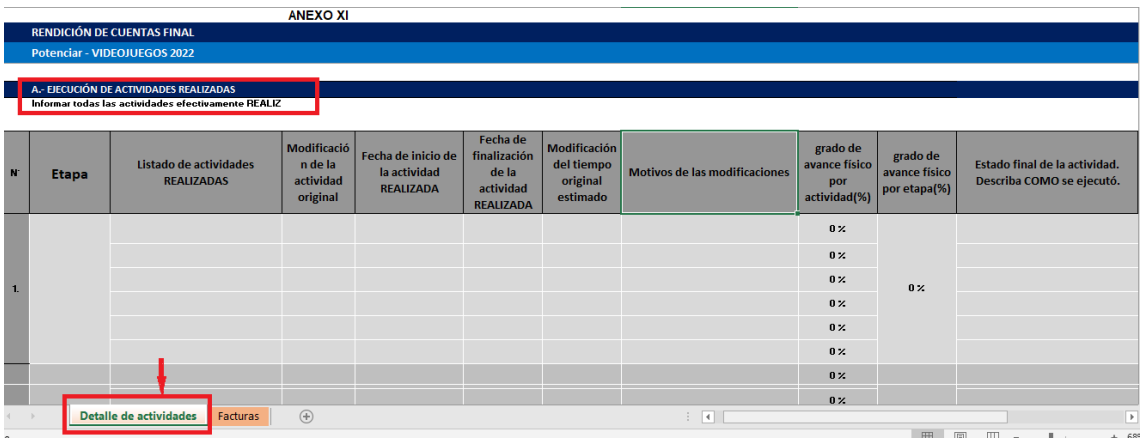

### **Columnas de la grilla A: Ejecución de Actividades Realizadas**

**-Etapa:** número y nombre de la etapa que se va a rendir.

**-Listado de actividades realizadas:** ubicar en su etapa correspondiente las actividades a rendir.

**-Modificación de la actividad original:** aclarar si hubo reestructuración en dicha actividad.

**-Fecha de inicio de la actividad realizada:** actualizar si es que hubo reestructuración, en caso contrario completar con lo declarado originalmente.

**-Fecha de finalización de la actividad realizada:** actualizar si es que hubo reestructuración, en caso contrario completar con lo declarado originalmente.

**-Modificación del tiempo original estimado:** aclarar si hubo reestructuración en cuanto al cronograma original declarado.

**-Motivos de las modificaciones**: si hubo modificaciones argumentar las razones.

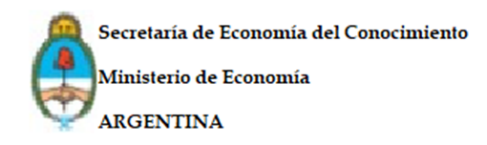

**-Grado de avance físico por actividad (%) :** plasmar el porcentaje de logro realizado en la actividad.

**-Grado de avance físico por etapa (%):** plasmar el porcentaje de logro realizado en la etapa.

**-Estado final de la actividad:** Describa cómo se ejecutó: breve y específica explicación al respecto.

● Permaneciendo en la solapa de Detalle de actividades, deslice la tabla hacia abajo para encontrar la Grilla B. Ejecución de gastos (Aporte Propio y ANR).

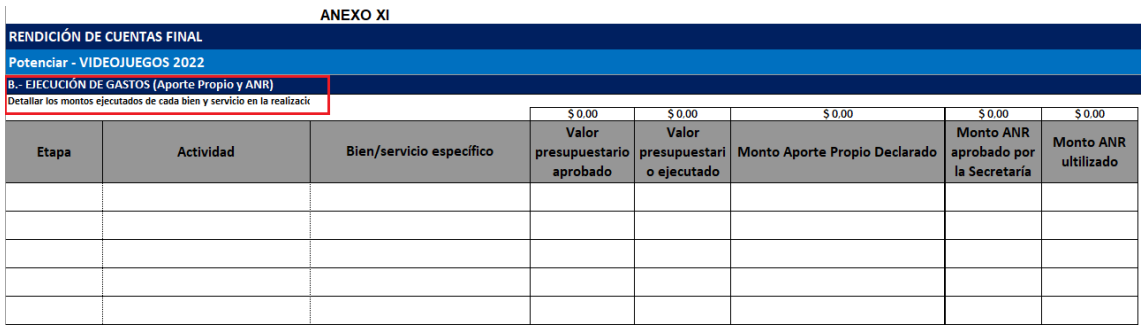

**Columnas de la grilla B: Ejecución de gastos (Aporte propio y ANR)**

**● Los montos que se completen no deberán incluir componentes impositivos.**

**-Etapa:** número y nombre

**-Actividad:** número y nombre

**-Bien/Servicio específico:** dentro de una actividad específica puede haber diferentes tareas específicas que corresponden con acciones y objetos puntuales (contrato de una persona, adquisición de un bien, etc). Los bienes/ servicios específicos deben tener una referencia clara a las actividades modificadas en la grilla A.

**-Valor presupuestario aprobado:** incluye el monto inicial aprobado y las sucesivas reestructuraciones validadas por la Dirección ( tanto del ANR como del aporte propio).

**-Valor presupuestario ejecutado:** este valor deberá ser consistente al momento de comparar con la grilla de comprobantes de gastos.( Aporte Propio ejecutado + ANR utilizado = Valor presupuestario ejecutado).

**-Monto Aporte Propio Declarado:** (según lo planeado en formulario de detalles del proyecto + reestructuraciones aprobadas).

**-Monto Aporte Propio Ejecutado:** (esto deberá ser consistente con los comprobantes de gastos listados en la grilla C).

### **-Monto ANR aprobado por la Secretaría**

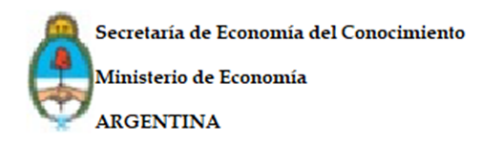

**-Monto ANR utilizado** (esto deberá ser consistente con los comprobantes de gastos listados en la grilla C).

● Dirigirse hacia la Solapa Facturas y completar la grilla C- Detalle de las facturas a presentar.

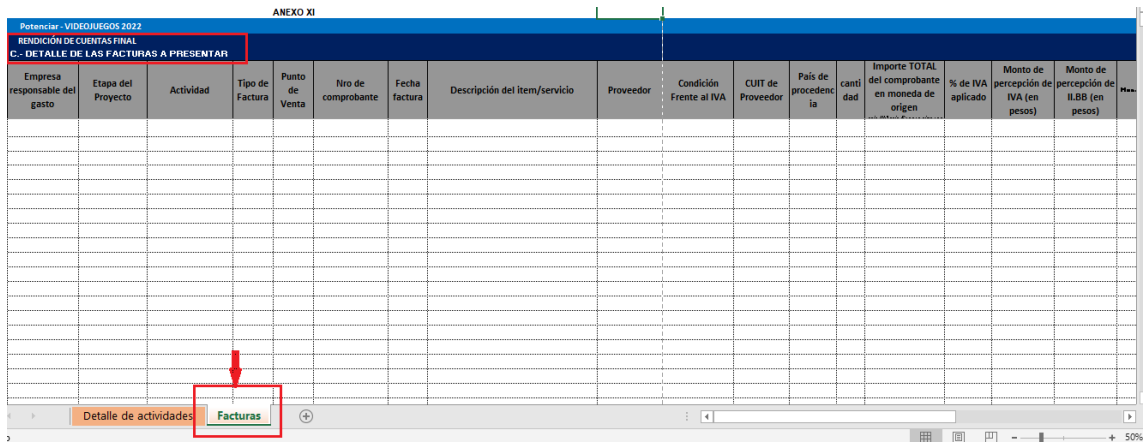

### **Columnas de la grilla C: Detalle de las facturas a presentar**

### **-Empresa responsable del gasto**

**-Etapa del proyecto:** etapa del proyecto a la cuál corresponde la actividad de la factura (número y nombre)

**-Actividad:** actividad del proyecto a la cual corresponde la factura (número y nombre)

**-Tipo de factura:** elegir opción del desplegable

**-Punto de venta:** de la factura correspondiente

**-Número de comprobante**

**-Fecha de factura**

**-Descripción de ítem/servicio:** describir sintéticamente de qué se trata

**-Proveedor**

**-Condición frente al iva (del emisor de la factura)**

**-CUIT del proveedor**

**-País de procedencia**

**-Cantidad**

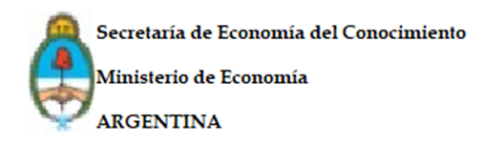

**-Importe total del comprobante en moneda de origen -sin iva, sin percepciones, sin IIBB-**

**-Porcentaje de IVA aplicado**

**-Monto de percepción de IVA (en pesos)**

**-Monto de percepción de IIBB aplicado (en pesos)**

**-Moneda**

**-Tipo de cambio aplicado**

**-Monto en pesos (con impuestos):** este ítem se autocompleta. No modificar la fórmula escrita.

**-Fecha de comprobante de transferencia**

**-Número de comprobante de transferencia**

**-Forma de financiamiento**

**-Número de CAE**

**-Fecha de vencimiento de CAE**

**-Entregable:** comprobación sintética de la realización de la actividad.

### **Aclaraciones al momento de completar la Grilla C:**

- Cuando se declaren sueldos desde el ANR sólo se tomará el porcentaje del sueldo neto del empleado, referido a las actividades exclusivas del proyecto. No se tendrán en cuenta las licencias, aguinaldos, o cargas sociales.
- Idealmente cada factura/gasto debe tener una única fuente de financiamiento asociada. Esto es que la totalidad de la factura, sin contar el componente impositivo, debe pagarse con ANR o aporte propio.
- Si una misma factura nuclea varios ítems, no es necesario repetir la misma. Se declara una factura por vez. Siempre y cuando corresponda a la misma forma de financiación.
- Si una misma factura debe rendirse desde diferentes formas de financiamiento, es necesario poner el subtotal sin iva que corresponda al ANR y al aporte propio en filas independientes.

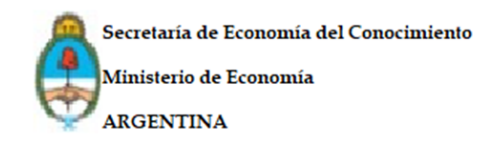

### Antes de comenzar...

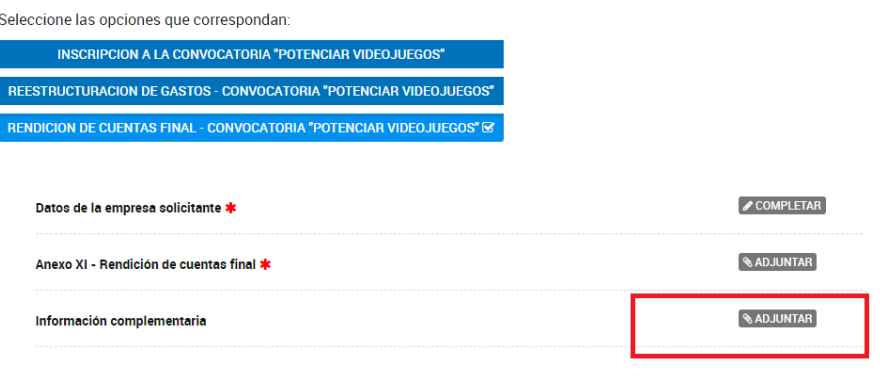

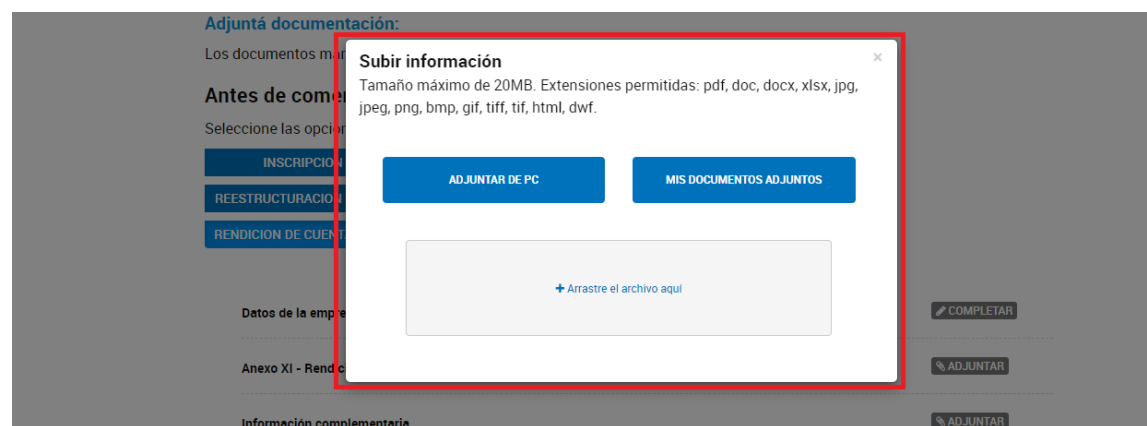

### **Información Complementaria:**

● Adjuntar aquí remitos, comprobantes de gastos, extractos bancarios, comprobantes de transferencia,retenciones, recibos, órdenes de pago y demás documentación pertinente, que pueda respaldar la información plasmada en la solapa Facturas del Anexo XI.

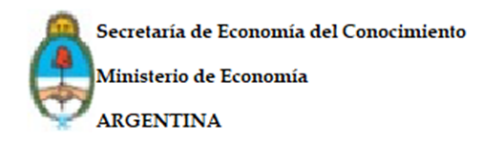

### **ACLARACIONES GENERALES**

En el caso de no haber utilizado el total de la suma del ANR deberá efectuar la transferencia de reintegro correspondiente a la cuenta que la Dirección indique oportunamente.

Si hubiese errores en la Rendición de Cuentas Final, la Dirección solicitará la pertinente subsanación, la cuál deberá ser satisfecha en los 5 días hábiles, contando desde la fecha en que se recibe la notificación.

Por el plazo de 10 años, contados desde la fecha de aprobación de la rendición de cuentas, los beneficiarios deberán conservar los comprobantes y la documentación original que respalde la Rendición Final.

Una vez notificada la Resolución de aprobación de rendición de cuentas por parte de la Secretaría, el beneficiario podrá gestionar la liberación de la póliza de caución ante la compañía de seguros correspondiente.